## Introduction to the practical exercises

I-Han Chen

ihanchen@ucar.edu

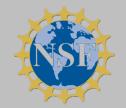

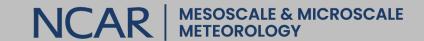

## Instructions for MPAS-JEDI practice exercise

https://www2.mmm.ucar.edu/projects/mpas-jedi/tutorial/202310NCU/

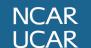

## Taiwania-3 HPC system

#### ssh -Y [account]@twnia3.nchc.org.tw

Check what shell you are using

- echo \$SHELL

If yours are not under bash

- bash

#### We will submit job scripts to a batch queueing system to run on computing nodes.

\*Avoid running any compute-intensive on the "LOGIN nodes"

| sbatch           | Submit a job script                               |
|------------------|---------------------------------------------------|
| squeue -u \$USER | Check the status of your pending and running jobs |
| scancel          | Delete a queued or running job                    |

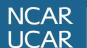

## Obtain the mpas-jedi-tutorial folder

- cd /work/\$USER
- cp -r /work/gpsarc207/mpas\_jedi\_tutorial .

(this will create your own working directory that contains prebuild codes-> /work/\$USER/mpas\_jedi\_tutorial)

- Is -I mpas\_jedi\_tutorial, you will see:

```
total 18
drwxr-xr-x 3 gpsarc207 TRI1122359 4096 Sep 26 09:18 background
drwxr-xr-x 3 gpsarc207 TRI1122359 4096 Sep 26 09:18 background 120km
drwxr-xr-x 5 gpsarc207 TRI1122359 4096 Sep 26 09:18 B Matrix
drwxr-xr-x 6 gpsarc207 TRI1122359 4096 Sep 25 15:09 bufr lib
drwxr-xr-x 2 gpsarc207 TRI1122359 4096 Sep 26 09:18 crtm coeffs v2.3
drwxr-xr-x 3 gpsarc207 TRI1122359 4096 Sep 26 09:18 ensemble
-rw-r-xr-- 1 gpsarc207 TRI1122359 235 Oct 2 14:12 gnu-openmpi-taiwania3.sh
drwxr-xr-x 6 gpsarc207 TRI1122359 4096 Sep 27 14:34 graphics
drwxr-xr-x 2 gpsarc207 TRI1122359 4096 Sep 26 09:18 localization pregenerated
drwxr-xr-x 4 gpsarc207 TRI1122359 4096 Oct 2 15:24 mpas bundle v2
drwxr-xr-x 4 gpsarc207 TRI1122359 4096 Oct 2 14:23 mpas bundle v2 SP
drwxr-xr-x 3 gpsarc207 TRI1122359 4096 Oct 2 14:22 MPAS JEDI yamls scripts
drwxr-xr-x 2 gpsarc207 TRI1122359 4096 Oct 2 08:21 MPAS namelist stream physics files
drwxr-xr-x 2 qpsarc207 TRI1122359 4096 Sep 26 09:18 ncl scripts
drwxr-xr-x 6 qpsarc207 TRI1122359 4096 Sep 25 15:09 obs2ioda prebuild
drwxr-xr-x 3 gpsarc207 TRI1122359 4096 Sep 26 09:18 obs bufr
drwxr-xr-x 3 qpsarc207 TRI1122359 4096 Sep 26 09:18 obs ioda pregenerated
drwxr-xr-x 4 gpsarc207 TRI1122359 4096 Sep 26 13:34 omboma from2experiments
```

## **Build the MPAS-JEDI and its dependencies**

1. Generate build files (cmake, CMakeLists.txt)

2. Compile MPAS-JEDI executables (make)

3. Test if the code was compiled properly (ctest)

## Required spack-stack build environment

This tutorial does not cover the installation of spack-stack, which was preinstalled on Taiwania-3.

- source ../../gnu-openmpi-taiwania3.sh
- module list

```
Currently Loaded Modules:
 1) stack-gcc/11.3.0
                            19) git-lfs/2.10.0
                                                              37) eccodes/2.27.0
                                                                                     55) py-pycodestyle/2.8.0
                                                                                                                73) py-numpy/1.22.3
 2) stack-openmpi/4.1.5
                            20) netcdf-fortran/4.6.0
                                                              38) py-attrs/22.2.0
                                                                                     56) krb5/1.20.1
                                                                                                                74) py-six/1.16.0
 3) git/1.8.3.1
                            21) gsibec/1.1.2
                                                              39) py-pycparser/2.21
                                                                                     57) libtirpc/1.2.6
                                                                                                                75) py-python-dateutil/2.8.2
 4) nccmp/1.9.0.1
                            22) qsl-lite/0.37.0
                                                              40) py-cffi/1.15.1
                                                                                     58) hdf/4.2.15
                                                                                                                76) py-pytz/2022.2.1
 5) parallel-netcdf/1.12.2
                            23) jedi-cmake/1.4.0
                                                              41) py-findlibs/0.0.2
                                                                                     59) libjpeg/2.1.0
                                                                                                                77) py-pandas/1.4.0
 6) parallelio/2.5.9
                            24) libpng/1.6.37
                                                              42) py-eccodes/1.4.2
                                                                                     60) py-pyhdf/0.10.4
                                                                                                                78) py-setuptools/59.4.0
 7) py-pip/23.0
                            25) libxmu/1.1.2
                                                              43) py-f90nml/1.4.3
                                                                                      61) libyaml/0.2.5
                                                                                                                79) tar/1.26
                            26) libxpm/3.5.12
 8) wget/1.14
                                                              44) py-h5py/3.7.0
                                                                                      62) py-pyyam1/6.0
                                                                                                                80) gettext/0.21.1
                                                                                     63) py-pybind11/2.8.1
 9) base-env/1.0.0
                            27) libxt/1.1.5
                                                                                                                81) libxcrypt/4.4.33
                                                              45) curl/7.29.0
10) bufr/12.0.0
                            28) libxaw/1.0.13
                                                              46) pkg-config/0.27.1
                                                                                                                82) sqlite/3.40.1
                                                                                     64) py-beniget/0.4.1
11) cmake/3.23.1
                            29) ncview/2.1.8
                                                              47) hdf5/1.14.0
                                                                                     65) py-gast/0.5.3
                                                                                                                83) util-linux-uuid/2.38.1
12) ecbuild/3.7.2
                            30) netcdf-cxx4/4.3.1
                                                              48) numact1/2.0.14
                                                                                     66) py-ply/3.11
                                                                                                                84) zlib/1.2.13
13) boost/1.78.0
                            31) ison/3.10.5
                                                              49) pmix/4.2.3
                                                                                     67) py-pythran/0.12.2
                                                                                                                85) python/3.10.8
14) fiat/1.1.0
                            32) json-schema-validator/2.1.0
                                                              50) openmpi/4.1.5
                                                                                     68) py-scipy/1.9.3
                                                                                                                86) py-xarray/2022.3.0
15) ectrans/1.2.0
                            33) eigen/3.4.0
                                                              51) zstd/1.5.2
                                                                                     69) py-bottleneck/1.3.5
                                                                                                                87) sp/2.3.3
16) ecmwf-atlas/0.33.0
                            34) eckit/1.23.1
                                                              52) netcdf-c/4.9.2
                                                                                     70) py-packaging/23.0
                                                                                                                88) udunits/2.2.28
17) fckit/0.10.1
                            35) odc/1.4.6
                                                              53) py-cftime/1.0.3.4
                                                                                     71) py-numexpr/2.8.3
                                                                                                                89) jedi-base-env/1.0.0
18) fftw/3.3.10
                            36) openjpeg/2.3.1
                                                              54) py-netcdf4/1.5.3
                                                                                     72) openblas/0.3.19
                                                                                                                90) jedi-mpas-env/skylab-dev
```

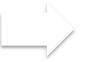

Test if the code was compiled properly

#### Clone mpas-bundle repository and checkout the 'release/2.0.0' branch

- cd /work/\$USER/mpas\_jedi\_tutorial
- mkdir mpas\_bundle\_v2 ; cd mpas\_bundle\_v2
- git clone -b release/2.0.0 https://github.com/JCSDA/mpas-bundle.git code

```
Cloning into 'code'...

remote: Enumerating objects: 461, done.

remote: Counting objects: 100% (82/82), done.

remote: Compressing objects: 100% (44/44), done.

remote: Total 461 (delta 44), reused 71 (delta 38), pack-reused 379

Receiving objects: 100% (461/461), 144.69 KiB | 1.64 MiB/s, done.

Resolving deltas: 100% (273/273), done.
```

The mpas-bundle repository does not contain actual source code. Instead, you will obtain the CMakeLists.txt file under code.

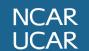

#### CMakeLists.txt tells CMake system how to compile and build the code

#### vi code/CMakeLists.txt

#### **JEDI** component

#### Repositories and branch/tag information

```
ecbuild_bundle( PROJECT crtm
                                          GIT "https://github.com/JCSDA/crtm.git"
                                                                                          TAG bfede42 )
39
40
       ecbuild_bundle( PROJECT oops
                                          GIT "https://github.com/JCSDA/oops.git"
                                                                                          TAG 5fca331
41
       ecbuild_bundle( PROJECT saber
                                          GIT "https://github.com/JCSDA/saber.git"
                                                                                          TAG 1c35ddd )
       ecbuild_bundle( PROJECT ioda
                                          GIT "https://github.com/JCSDA/ioda.git"
                                                                                          TAG 26e8a8e )
42
       ecbuild_bundle( PROJECT ufo
                                          GIT "https://github.com/JCSDA/ufo.git"
                                                                                          TAG 5e3d981
43
       set(MPAS_DOUBLE_PRECISION "ON" CACHE STRING "MPAS-Model: Use double precision 64-bit Floating point.")
76
       set(MPAS_CORES init_atmosphere atmosphere CACHE STRING "MPAS-Model: cores to build.")
77
       ecbuild_bundle( PROJECT MPAS GIT "https://github.com/JCSDA-internal/MPAS-Model.git" TAG jedi-2.0.0 )
78
       ecbuild_bundle( PROJECT mpas-jedi GIT "https://github.com/JCSDA/mpas-jedi" TAG bae33fb )
79
                                                        build options
```

Note1: MPAS-Model inside mpas-bundle is built in double precision by default, it is suggested to build it in single precision for production by changing Line76 from "ON" to "OFF".

Note2: We will use the pre-build single-precision mpas-bundle executable in practical sessions

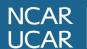

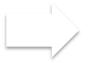

Test if the code was compiled properly

### Use cmake to generate build files

- mkdir build; cd build

(We will compile the executables under build)

- cmake ../code
  - git clone repos in CMakeLists.txt into ../code
  - generate makefiles under build

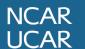

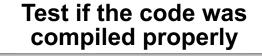

#### Compile MPAS-JEDI executables

#### make -j14

mpas\_streams\_gen

(compile MPAS-JEDI using a login node with 14 cores) (The compilation will take ~14 min to complete)

```
mpas_atmosphere MPAS-Atmosphere forecast mode
mpas_atmosphere_build_tables
mpas_data_checker.py
mpas_data_downloader.py
mpasjedi_convertstate.x
mpasjedi_dirac.x
                for EDA
mpasjedi_eda.x
mpasjedi_enkf.x for LETKF
mpasjedi_enshofx.x
mpasjedi_error_covariance_training.x for doing statistics of static B
mpasjedi_forecast.x
mpasjedi_gen_ens_pert_B.x
mpasjedi_hofx3d.x
mpasjedi_hofx.x
mpasjedi_rtpp.x
mpasjedi_staticbinit.x
mpasjedi_variational.x for 3DVar, 3D/4DEnVar, hybrid-3D/4DEnVAR
mpas_namelist_gen
mpas_parse_atmosphere
mpas_parse_init_atmosphere
```

**MPAS-JEDI** related executables under ~build/bin

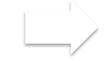

#### Use ctest to ensure that the code was compiled properly

- cd mpas-jedi
- ctest

(take ~8 min to finish)

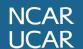

Compile MPAS-JEDI executables

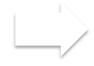

Test if the code was compiled properly

#### What a ctest case 'Passed' means?

#### Each test run will produce text log files

(Under ~mpas\_bundle/build/mpas-jedi/test/testoutput)

```
4denvar_bumploc.run
4denvar_bumploc.run.ref
4denvar_ID.ref existing refernce file
4denvar_ID.run full text log file for the present test
4denvar_ID.run.ref shortened reference file (part of the 4denvar_ID.run)
convertstate_bumpinterp.ref
convertstate_bumpinterp.run
convertstate_bumpinterp.run.ref
convertstate_bumpinterp.run.ref
```

- 4dvar\_ID.run.ref is compared with the existing 4dvar\_ID.ref.
- The test is deemed as "Passed" if numerical values between the two files are identical or within a tolerance,.

#### 'ctest –N' will list, but not run 47 test cases

```
Test #25: test_mpasjedi_dirac_bumpcov
Test #1: mpasjedi_coding_norms
                                                 Test #26: test_mpasjedi_dirac_bumploc
Test #2: mpas_get_ufo_test_data
Test #3: mpas_get_crtm_test_data
                                                 Test #27: test_mpasjedi_dirac_noloc
                                                 Test #28: test_mpasjedi_3dvar
Test #4: mpas_get_mpas-jedi_test_data
Test #5: test_mpasjedi_geometry
                                                 Test #29: test_mpasjedi_3dvar_bumpcov
Test #6: test_mpasjedi_state
                                                 Test #30: test_mpasjedi_3denvar_bumploc
Test #7: test_mpasjedi_model
                                                 Test #31: test_mpasjedi_3denvar_dual_resolution
Test #8: test_mpasjedi_increment
                                                 Test #32: test_mpasjedi_3denvar_2stream_bumploc
Test #9: test_mpasjedi_errorcovariance
                                                 Test #33: test_mpasjedi_3denvar_amsua_allsky
Test #10: test_mpasjedi_linvarcha
                                                 Test #34: test_mpasjedi_3denvar_amsua_bc
Test #11: test_mpasjedi_unsinterp_4pe
                                                 Test #35: test_mpasjedi_3dhybrid_bumpcov_bumploc
Test #12: test_mpasjedi_geometry_iterator_2d_2pe
                                                 Test #36: test_mpasjedi_3dfgat
Test #13: test_mpasjedi_geometry_iterator_3d_2pe
                                                 Test #37: test_mpasjedi_4denvar_ID
Test #14: test_mpasjedi_getvalues
                                                 Test #38: test_mpasjedi_4denvar_bumploc
Test #15: test_mpasjedi_obslocalization
                                                 Test #39: test_mpasjedi_eda_3dhybrid
Test #16: test mpasjedi obslocalization vertical
                                                 Test #40: test_mpasjedi_rtpp
Test #17: test_mpasjedi_obslocalizations
                                                 Test #41: test_mpasjedi_letkf_3dloc_4pe
Test #18: test_mpasjedi_forecast
                                                 Test #42: test_mpasjedi_lgetkf_4pe
Test #19: test_mpasjedi_hofx3d
                                                 Test #43: test_mpasjedi_forecast_2pe
Test #20: test_mpasjedi_hofx
                                                 Test #44: test_mpasjedi_parameters_bumpcov_2pe
Test #21: test_mpasjedi_convertstate_bumpinterp
                                                 Test #45: test_mpasjedi_parameters_bumploc_2pe
Test #22: test_mpasjedi_convertstate_unsinterp
                                                 Test #46: test_mpasjedi_3dvar_2pe
Test #23: test_mpasjedi_parameters_bumpcov
Test #24: test_mpasjedi_parameters_bumploc
                                                 Test #47: test_mpasjedi_3dhybrid_bumpcov_bumploc_2pe
```

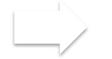

Test if the code was compiled properly

#### Sample yaml files of ctest cases under ~mpas-jedi/test/testinput/

3denvar\_2stream\_bumploc.yaml 3denvar\_amsua\_allsky.yaml 3denvar\_amsua\_bc.yaml 3denvar\_bumploc.yaml 3denvar\_dual\_resolution.yaml 3dfgat.yaml 3dhybrid\_bumpcov\_bumploc.yaml 3dvar\_bumpcov\_ropp.yaml 3dvar\_bumpcov\_rttovcpp.yaml 3dvar\_bumpcov.yaml 3dvar.yaml 4denvar\_bumploc.yaml 4denvar\_ID.yaml convertstate\_bumpinterp.yaml convertstate\_unsinterp.yaml dirac\_bumpcov.yaml dirac\_bumploc.yaml dirac\_noloc.yaml eda\_3dhybrid\_1.yaml

eda\_3dhybrid\_2.yaml eda\_3dhybrid\_3.yaml eda\_3dhybrid\_4.yaml eda\_3dhybrid.yaml enshofx\_1.yaml enshofx\_2.yaml enshofx\_3.yaml enshofx\_4.yaml enshofx\_5.yaml enshofx.yaml errorcovariance.yaml forecast.yaml gen\_ens\_pert\_B.yaml geometry\_iterator\_2d.yaml geometry\_iterator\_3d.yaml geometry.vaml getvalues.yaml hofx3d\_ropp.yaml hofx3d\_rttovcpp.yaml

hofx3d.yaml hofx.yaml increment.yaml letkf\_2dloc.yaml letkf\_3dloc.yaml lgetkf.yaml linvarcha.yaml model.yaml namelists obslocalizations.yaml obslocalization\_vertical.yaml obslocalization.yaml obsop\_name\_map.yaml parameters\_bumpcov.yaml parameters\_bumploc.yaml rtpp.vaml state.vaml unsinterp.yaml

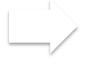

## Compile MPAS-JEDI executables

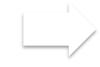

Test if the code was compiled properly

# JEDI TestingRunning ctest

- Manual Execution
- The JEDI test suite
- Tests as Applications
- Initialization and Execution of Unit Tests
- Anatomy of a Unit Test
- Integration and System (Application) Testing
- JEDI Testing Framework
- Adding a New Test
  - Step 1: Create a File for your Test Application
  - Step 2: Define A Test Fixture
  - Step 3: Define Your Unit Tests
  - Step 4: Register your Unit Tests with eckit
  - Step 6: Create an Executable
  - Step 7: Create a Configuration File
  - Step 8: Register all files with CMake and CTest
  - Adding an Application Test

# Further reading about JEDI Testing

https://jointcenterforsatellitedataass imilation-jedi-docs.readthedocshosted.com/en/latest/inside/testing/i ndex.html

# Overview of JEDI yaml file

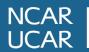

```
est:
 float relative tolerance: 0.00000001
 integer tolerance: 0
 reference filename: testoutput/3dvar.ref
                                                       Parameters for ctest
 log output filename: testoutput/3dvar.run
 test output filename: testoutput/3dvar.run.ref
cost function:
 cost type: 3D-Var
                                                       Analysis type and time window
 window begin: '2018-04-14T21:00:00Z'
 window length: PT6H
 geometry:
   nml_file: "./Data/480km/namelist.atmosphere_2018041500"
   streams_file: "./Data/480km/streams.atmosphere"
 analysis variables: &incvars

    temperature

 spechum
 - uReconstructZonal

    uReconstructMeridional

 - surface_pressure
                                                       Analysis variables
 - qc
 - qi
 - gr
 - qs
 - qg
 background:
    state variables: [temperature, spechum, uReconstructZonal, uReconstructMeridional, surface_pressure,
                      qc, qi, qr, qs, qg, theta, rho, u, qv, pressure, landmask, xice, snowc, skintemp,
                      ivgtyp, isltyp, snowh, vegfra, u10, v10, lai, smois, tslb]
   filename: "./Data/480km/bg/restart.2018-04-15 00.00.00.nc"
   date: &analysisdate '2018-04-15T00:00:00Z'
  background error:
```

covariance model: MPASstatic

date: \*analysisdate

Parameters related to first guess

#### Parameters related to observations

```
observations:
  observers:
  - obs space:
      name: Radiosonde
      obsdatain:
        engine:
          type: H5File
          obsfile: Data/ufo/testinput_tier_1/sondes_obs_2018041500_m.nc4
      obsdataout:
        engine:
          type: H5File
          obsfile: Data/os/obsout_3dvar_sondes.nc4
      simulated variables: [airTemperature, windEastward, windNorthward, specificHumidity]
    obs operator:
      name: VertInterp
      observation alias file: testinput/obsop_name_map.yaml
    obs error:
      covariance model: diagonal
    obs filters:
    - filter: PreQC
      maxvalue: 3
    - filter: Background Check
      threshold: 3
      apply at iterations: 0,1
  - obs space:
      name: Aircraft
```

# More details on the JEDI YAML file configuration will be provided in the upcoming talks.

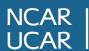